# **Ordering parts via Key Express**

Please be advised that Key Express does not have catalogs based on Bill of Materials by VIN. Keystone uses a category and noun based look up by plant.

From time to time, we may require additional information from the Dealer to assure we can identify the right Part, the first time. Some examples are:

Metal Siding-We may need measurements, color, photos, etc.

Wood Shop Items (Cabinetry, etc.)-May require photos, dimensions, drawings, etc. Holding Tanks & Plumbing Parts-Drain locations, sizes, photos, applications, etc.

If there are multiple Part Numbers available for the same Part (we do not operate with Parts List by VIN), we may need to know style, color, dimensions, photos, Vehicle Identification Number, etc.

Graphics-Photos, sizes, locations, etc.

Windows/Screens-Photos, measurements, etc.

There are 3 sections that will help you in ordering parts. These are **Browse**, **Shopping Cart**, and **Your Account**. We will address these by each section.

### **Browse:**

# **Product Catalog:**

All Keystone and Dutchmen parts catalogs are located here.

If you are a Dutchmen dealer, you will only see Dutchmen catalogs.

If you are a Keystone dealer, you will only see Keystone catalogs.

If you carry both Dutchmen and Keystone, you will see both catalogs.

When you click on **product catalog** you will see the following:

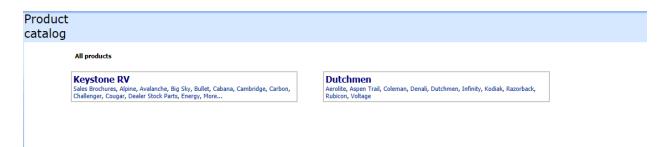

If you need sales brochures click on the word "Sales Brochures".

If you need parts, click on the product and it will take you to the parts catalog for that product.

When in the catalog, choose the category of parts you are searching:

```
Chassis & Accessories, Decor, Door, Electrical, Fasteners, Furniture,
Graphics, Labels, Decals, More...

2015 Alpine

Adhesive, Appliances, Axles & Tires, Bath & Accessories, Front / Rear Caps,
Chassis & Accessories, Decor, Door, Electrical, Fasteners, Furniture,
Graphics, Labels, Decals, More...
```

Then choose the noun you are searching for.

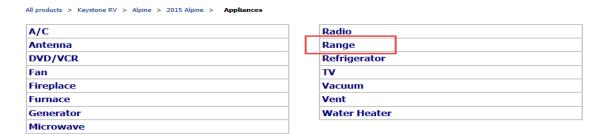

Then choose the part.

You can hide the prices if you do not want the customer to see on your screen (prices are listed at dealer cost).

You may Add to Cart right from the catalog:

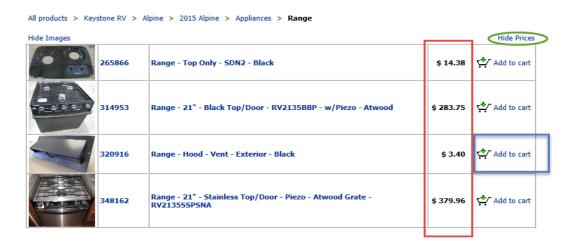

If you are looking for parts of main part (ie: parts of the range), click on the part number and it will show parts available. See example on next page (showing parts available for the above range)

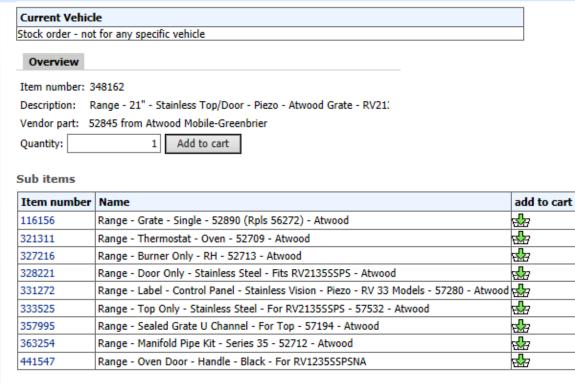

Request Unlisted Part

### Part Search:

If you have a part number, you can enter it here and search for pricing.

# **Unlisted Parts:**

Once your parts order is created, if you cannot find the part you are looking for in the catalog, you can use "unlisted parts" to describe the part you are needing. (Note: While this feature is useful, it is always best to locate the part number by using the catalog to avoid delays in order processing.)

| Unlisted Pa                                                                                               | rt Request                                                                                 |  |  |  |  |  |  |
|----------------------------------------------------------------------------------------------------|--------------------------------------------------------------------------------------------|--|--|--|--|--|--|
| Current Vehic                                                                                             | de                                                                                         |  |  |  |  |  |  |
| Stock order - not for any specific vehicle                                                                |                                                                                            |  |  |  |  |  |  |
| We have made every effort to provide dealers with an accurate parts catalog for our vehicles.             |                                                                                            |  |  |  |  |  |  |
| If you cannot find the part you need in this catalog, you can ask us to help identify the parts you need. |                                                                                            |  |  |  |  |  |  |
| Just fill out this form and the part will be added to your order.                                         |                                                                                            |  |  |  |  |  |  |
| After manual review of your finished order, we will update your order with the proper part.               |                                                                                            |  |  |  |  |  |  |
| Quantity:                                                                                                 | 1                                                                                          |  |  |  |  |  |  |
|                                                                                                    | In the description box below, enter a detailed description of the item you are requesting. |  |  |  |  |  |  |
|                                                                                                    | You should include measurements, model number, where used, or any other identifying marks. |  |  |  |  |  |  |
| Also attach a photo by using the Browse button below whenever possible.                                   |                                                                                            |  |  |  |  |  |  |
| These steps will help us conclusively identify your part.                                                 |                                                                                            |  |  |  |  |  |  |
|                                                                                                    |                                                                                            |  |  |  |  |  |  |
|                                                                                                    | ^                                                                                          |  |  |  |  |  |  |
| Description:                                                                                              |                                                                                            |  |  |  |  |  |  |
|                                                                                                    |                                                                                            |  |  |  |  |  |  |
|                                                                                                    | ~                                                                                          |  |  |  |  |  |  |
| Contact person:                                                                                           | K. Dooley                                                                                  |  |  |  |  |  |  |
| Phone:                                                                                                    | 555-555-1212                                                                               |  |  |  |  |  |  |
| Fax:                                                                                                    |                                                                                            |  |  |  |  |  |  |
| Email:                                                                                                    |                                                                                            |  |  |  |  |  |  |
| Attach file:                                                                                              | Browse                                                                                     |  |  |  |  |  |  |
| Add to cart                                                                                               |                                                                                            |  |  |  |  |  |  |

# **Shopping Cart:**

# **New Parts order:**

To create a new parts order, enter the last 8 of the vin (or click stock parts) and create your order:

| Create new parts order                                                                                   |         |
|----------------------------------------------------------------------------------------------------|---------|
|                                                                                                    |         |
| Dealership:                                                                                              |         |
| VIN or serial: Stock order?:                                                                             |         |
| Enter the complete VIN number.                                                                           |         |
| Create order                                                                                             |         |
| Messages and Warnings                                                                                    |         |
| For help with creating parts orders, contact Customer Service at (866) 425-4369 or dealerservice@keyston | erv.com |

If you enter the VIN it will take you to the proper catalog. You can then "shop" for your parts and add to cart. (Note: by listing the VIN – you will be directed to the catalog for this product and year. It does not tell you the exact parts used on that unit, only the parts that were used on this product during the model year. The catalogs are not based on Bill of Materials.)

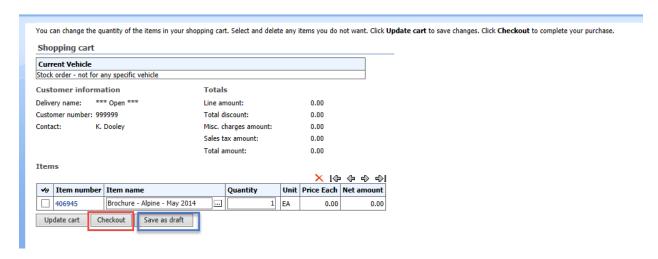

You may then Checkout or Save as Draft so you can come back to it later. If you wish to delete any parts at this point, put a check on the part you want to delete and click on the red X.

Note: When you are saving as a Draft, name the draft so you can go back to it. YOU MUST HIT SAVE EVERY TIME YOU GO INTO THAT DRAFT OR YOU WILL LOSE ALL OF THE INFORMATION.

If you know your part number you can go directly to Quick Entry and enter the part number without searching the catalog and then go directly to the check out.

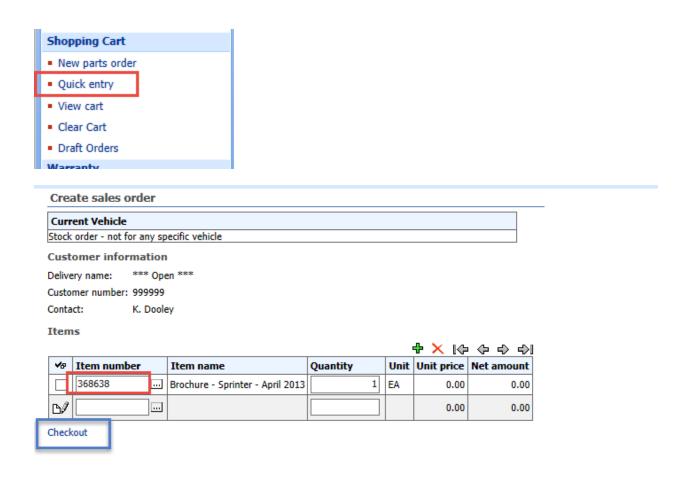

If you are not using quick entry, after all parts are chosen, Go to View Cart and check out.

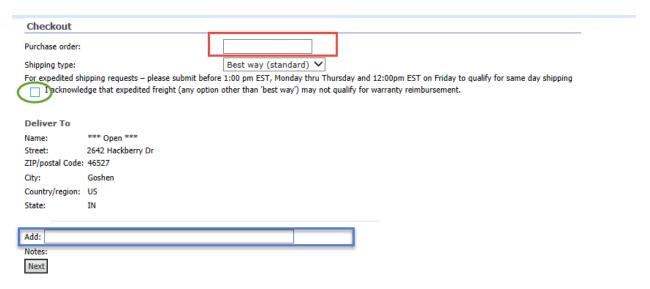

The Purchase Order area is for your use so that you can identify the order when it comes back to you. If you choose any shipping method other than standard, you will be required to acknowledge that the shipping cost is your responsibility.

If your account is NOT C.O.D., you may drop ship to any address, by changing the address in the "Deliver to" area. You may also add notes to the order: ie: "metal is to be cut", etc.

Once the information is added, click on NEXT.

You will see the order summary, notice it has not yet added an order number. Your order is not yet submitted. Click Finish.

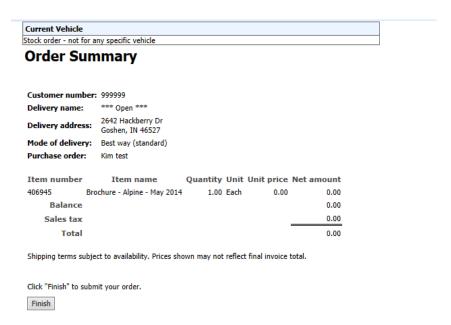

Your order is now submitted and Sales order number has been added.

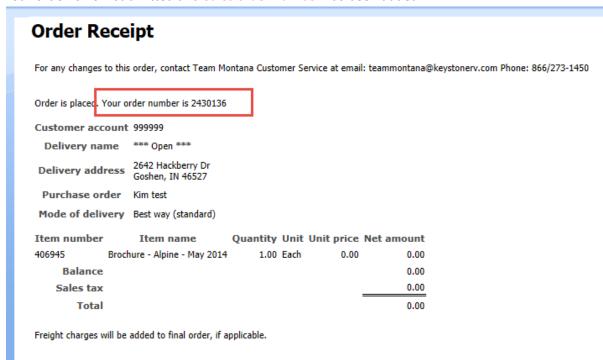

# **View Cart:**

In this section you can view what is currently in your cart.

### **Clear Cart:**

Key Express holds the VIN that you are currently working on until you either submit your order or clear your cart. If you are working in an order and decide to save it to draft, the VIN will remain so that you can quickly come back to it. If you wish to work in a different cart or search for a part number on a different unit, you will want to clear your cart so you can access a different catalog. If you do not clear your cart, you may get a message that the part was not used on that VIN.

### **Draft Orders:**

This is a list of the orders that you have saved as Drafts.

# **Your Account:**

### **Purchase Orders:**

This section will list all of your purchase orders. The newest is listed at the top. If you wish to locate a particular Purchase Order, you may search by sales order number, VIN, created by, etc. by entering the last 8 of the VIN, or dealer PO, etc. in the Search box. You may click on Status, Requires Feedback, DPU Ready, Order type or Unit Load to pull all orders in those fields. You can open the sales order by clicking on the Sales order #.

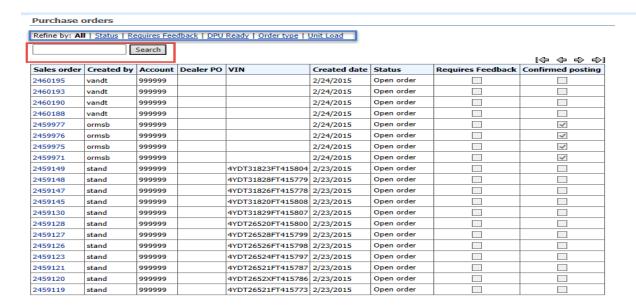

Once you open the sales order you can see the status, estimated ship date, confirmation number, packing slip number, invoice number, actual ship date (if complete), tracking numbers, and any notes, etc.

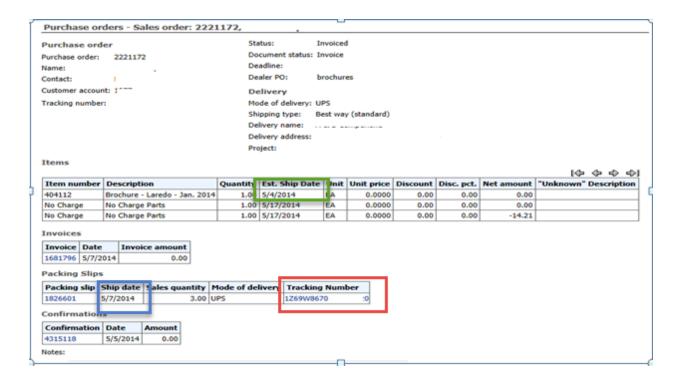

### Invoices:

This is where you will find a list of invoices. You can search for your invoice by the last 8 of the vin, invoice number, sales order number, etc. You can open the invoice by clicking on the Invoice number

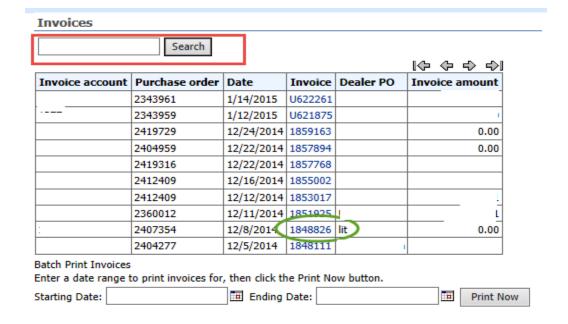

If you need to create an RGA (Returns Goods Authorization), open the invoice for the part you are requesting credit. Once the invoice is open, you will see a button at the bottom that allows you open the RGA request.

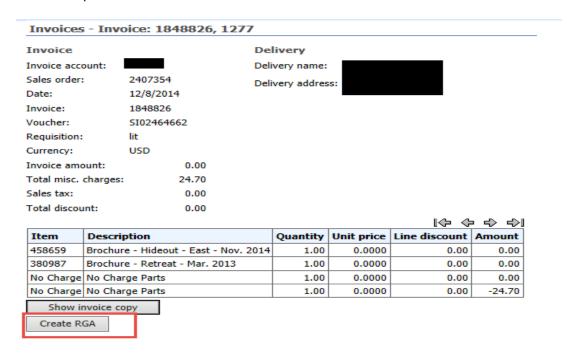

Once you open the RGA form, simply complete it and submit.

Once the RGA is submitted, you can track the progress by opening the RGA List in your menu.

If you need further assistance, please contact your parts teams at Keystone RV Company.

| Montana (MO)<br>Mountaineer<br>Big Sky<br>HC Montana<br>Raptor<br>"Passport<br>Carbon | Sprinter (ST)                           | *Cougar (CG)<br>HC Cougar<br>*Hornet<br>*Hideout<br>Retreat | Alpine (AL)<br>Avalanche<br>Laredo<br>Outback<br>Sydney<br>"Bullet | Kodiak (KO)<br>Aerolite<br>Aspen Trial<br>Coleman<br>Dutchmen | Denali (DE)<br>Infinity<br>Razorback<br>Rubicon<br>Voltage<br>Komfort |
|---------------------------------------------------------------------------------------|-----------------------------------------|-------------------------------------------------------------|--------------------------------------------------------------------|---------------------------------------------------------------|-----------------------------------------------------------------------|
| Phone-866-273-1450                                                                    | Phone-866-273-1452                      | Phone-866-273-1454                                          | Phone-866-273-1456                                                 | Phone-855-895-4422                                            | Phone-855-382-4100                                                    |
| Fax-866-273-1451                                                                      | Fax-866-273-1453                        | Fax-866-273-1455                                            | Fax-866-273-1457                                                   | Fax-866-273-1455                                              | Fax-866-273-1457                                                      |
| e-mail: teammontana@<br>keystonerv.com                                                | e-mail: teamsprinter@<br>keystonerv.com | e-mail: teamcougar@<br>keystonerv.com                       | e-mail: teamalpine@<br>keystonerv.com                              | e-mail: teamkodiak@<br>keystonerv.com                         | e-mail: teamdenali@<br>keystonerv.com                                 |
|                                                                                       |                                         |                                                             | •                                                                  | Parts Manager: Nic Davis                                      | (CG) Lead: Adel Brison                                                |
|                                                                                       | Dial 1 for Parts Team                   |                                                             |                                                                    | (MO) Lead: Byron Yoder                                        | (AL) Lead: Laurie Miller                                              |
|                                                                                       |                                         |                                                             |                                                                    | (ST) Lead: Margie Goody                                       | (KO & DE) Lead: Tony Chudzicki                                        |